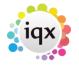

## 2024/04/29 17:28

## **Un-Subscribing a contact from Marketing**

From version 2.2.10.11

In the Person Get in Touch view and in Contact details for company contacts, there is an option to unsubscribe the contact from marketing.

|              |                                                     | the requer     |                     |         |                  |                  |         |
|--------------|-----------------------------------------------------|----------------|---------------------|---------|------------------|------------------|---------|
|              | Temp                                                | Division       | The Agency          |         |                  |                  | Headlin |
|              | 12 N 12 N 12 N 12 N 12 N 12 N 12 N 12 N             | Known As       | Saika               |         |                  |                  |         |
| Cor          | ntact Events                                        | ⊡Name          | Saika Abbas         |         |                  | Alert            |         |
| Get in Touch |                                                     | State          | Current             |         |                  |                  | Reg. D  |
| E            |                                                     | Available From | IABABAI DP          | ked com | 1                |                  | Dept. ( |
|              | CV                                                  | Add            | Delete Un-Subscribe |         | Un-Subscribe fro | e from Marketing |         |
| Qu           | estionnaire                                         | Туре           |                     |         |                  |                  |         |
|              | Notes                                               | E-mail         | Ye                  | harbara | @iax co uk       |                  |         |
| Un-<br>Dire  | ntact<br>nary<br>-Subscribe to<br>ect Phone<br>bile |                | Ryman               |         |                  |                  |         |

1/2

On opening a merge document the select records to merge to filter now includes the marketing filter - to send to ALL, Only Subscribed or Only Un-Subscribed.

| All                       | 277 All                 |
|---------------------------|-------------------------|
|                           | C All                   |
| 🔿 Only Highlighted        | Subscribed              |
| C All Except Highlighted  | C Un-Subscribed         |
| Company Contact           | multiple links in Group |
| ingle cetter per reroorni |                         |

From version 2.2.10.15 there is a General Setting to set the default of Marketing selection - choice of All, Subscribe, Unsubscribe.

Search criteria can be added to your database to allow you to search for contacts Subscribed or Un-Subscribed.

If you already have a marketing question, contact IQX to request help in bulk updating contacts to Subscribed/Un-Subscribed in accordance with this marketing question.

Go back to How to do a mail shot

2024/04/29 17:28

2/2

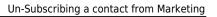

Go back to Contact Management

From: https://iqxusers.co.uk/iqxhelp/ - **iqx** 

Permanent link: https://iqxusers.co.uk/iqxhelp/doku.php?id=ug10-11

Last update: 2017/12/01 16:35

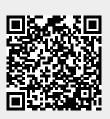